# **Seminararbeit zum Thema:**

# **Anwendung: Semantic Wikis**

Irene Dahl Michael Eisenbach

## **Inhaltsverzeichnis**

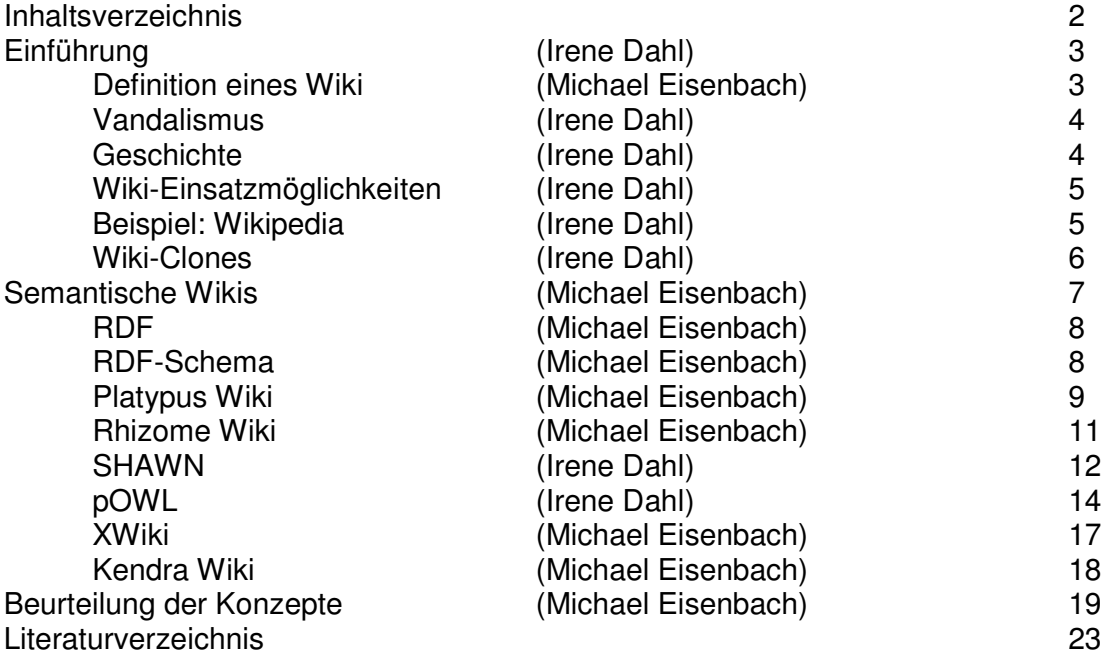

## **Einführung**

Das hawaiische Wort "Wiki" bedeutet übersetzt "schnell". Das Konzept klingt trivial: Über die gleiche Browser-basierende Schnittstelle können Benutzer Inhalte sowohl lesen als auch verändern. Wikis sind einfach zu bedienen und benötigen kein zusätzliches Client-Programm. Die erforderliche Software liegt komplett auf dem Server. Für Ward Cunningham, der 1995 die erste Wiki-Seite baute, handelt es sich schlicht "um die einfachste Online-Datenbank, die man sich vorstellen kann".

Die Einsatzmöglichkeiten sind vielfältig. Die einfache Bedienung und das simple Konzept können Benutzer dazu ermutigen, selbst Beiträge zu liefern. Mit der Änderbarkeit der Seiten durch Jedermann wird eine ursprüngliche und zuvor nicht verwirklichte Idee des World Wide Web realisiert. Wiki kann aber auch in Intranets oder auf privaten Rechnern eingesetzt werden.

Generell eignen sich die "schnellen Seiten" dazu, große Textmengen zu verwalten, die an vielen Stellen hin und wieder geändert werden müssen. Über eine einfache Syntax ("Wiki Syntax") können auch Laien ohne HTML-Kenntnisse rasch Texte formatieren und verlinken. Wiki-Seiten enthalten zudem eine sichtbare Änderungshistorie, die es erlaubt, jederzeit auf ältere Versionen eines Dokuments zurückzuspringen.

Wikis sind meist Open-Source-Entwicklungen und stehen damit Jedermann kostenlos zur Verfügung. Weil der Zugriff über einen beliebigen Browser möglich ist, lassen sich Wikis plattformunabhängig einsetzten.

### Definition eines Wiki

Ein Wiki ist eine im World Wide Web verfügbare Seitensammlung, die von einem Benutzer nicht nur gelesen, sondern auch direkt am Bildschirm geändert werden kann. Jeder Benutzer kann den Inhalt von Wiki-Seiten editieren. Der Text lässt sich mittels "Wiki-Syntax" formatieren. Die "Wiki-Syntax" ist softwarespezifisch.

#### Vandalismus

Wegen der Offenheit gegenüber jedem Benutzer besteht natürlich eine gewisse Gefahr des Vandalismus in einem Wiki. Keine Software kann momentan automatisch unterscheiden, ob es sich bei der Änderung einer Wiki-Seite um eine sinnvolle Ergänzung oder um einen unerwünschten Spam-Vorgang handelt. Daher bieten die meisten Wiki-Lösungen eine "RecentChanges"-Seite an, in der die zuletzt gemachten Änderungen im Wiki chronologisch aufgelistet werden. Wird anhand dieser Liste eine Zerstörung einer Wiki-Seite identifiziert, besteht in der Regel die Möglichkeit, die Webseite auf eine frühere Version zurückzusetzen. Zu diesem Zweck werden bei jedem Editieren die Änderungen in einer Historie festgehalten, die häufig bis zur ersten Version zurückreicht. Eine Vergleichsfunktion, welche die Änderungen zwischen zwei Versionen einer Webseite zeigt, kann dabei die Arbeit wesentlich erleichtern.

#### **Geschichte**

Die dokumentierte Geschichte der Wikis beginnt am 16. März 1995 mit einer ergreifend schlichten Email von Ward Cunningham an einen gewissen Steve: "Steve – ich habe eine neue Datenbank auf meinem Web-Server installiert und bitte Dich, mal einen Blick darauf zu werfen. ... Die URL ist http://c2.com/cgi-bin/wiki" Cunningham beschäftigte sich damals mit Entwurfsmustern, die in der Software-Entwicklung für möglichst allgemeine Standardlösungen für wiederkehrende Probleme stehen. Um solche Muster archivieren und um die Zusammenarbeit von Entwicklern aus aller Welt erleichtern zu können, programmierte Cunningham eine einfache Datenbank für Entwurfsmuster, die er WikiWikiWeb nannte.

Obwohl die Idee von Wikis schnell in einem engen Kreis von Wissenschaftlern und Software-Entwicklern zahlreiche Anhänger fand und obwohl sich auch viele Wikis zu fast jedem erdenklichen Thema etablierten, fristeten Wikis dennoch im Internet eine lange Zeit ein Schattendasein. Wer zufällig z.B. über Google auf eine Wiki-Seite gelangte, nahm in der Regel nur die merkwürdige Syntax, das altertümliche Design und mit etwas Glück noch eine Zusammenfassung des Prinzips von Wikis auf. Doch in den meisten Fällen konnten die Besucher wenig mit dem Leitsatz "jeder kann alles editieren" anfangen und verließen das Wiki wieder.

Dies änderte sich aber, als im Januar 2001 das Wiki-Prinzip erstmals auf eine Enzyklopädie angewendet wurde. Kaum vier Jahre später ist Wikipedia das mit abstand größte Wiki auf der Welt und zählt über 1,5 Millionen erstellte Beiträge in mehr als 100 Sprachen. Mit seiner wachsenden Beliebtheit trägt Wikipedia erheblich dazu bei, dass die Idee hinter dem Wiki-Prinzip einen immer größeren Nutzerkreis erschließt.

#### Wiki-Einsatzmöglichkeiten

In zwei Bereichen kann man schon heute Wikis sehr gut einsetzten. Hierbei handelt es sich erstens um die Technische Dokumentation, wo Installationsanleitungen, Handbücher, FAQs festgehalten werden können. Dies wird sehr oft für Open-Source Programme getan. Zweitens lässt sich auch das Projektmanagement dank Wikis angenehm gestalten. Projektbeschreibungen, Gesprächsprotokolle, Zeitpläne, Testergebnisse und weiteres können für jeden Projektteilnehmer zugänglich gespeichert werden.

Für den privaten Gebrauch eignen sich Wikis ebenfalls. So bieten sie doch die Möglichkeiten Link-Sammlungen, "Notizblöcke" bzw. ToDo-Listen in sich zu vereinigen und sinnvoll zu verknüpfen.

#### Beispiel: Wikipedia

Wikipedia wurde vor vier Jahren gegründet und ist bereits sehr bekannt unter den Internetbenutzern. Es handelt sich hierbei um ein kostenloses Online-Lexikon. Wikipedia trägt auch den Beinamen "freie Enzyklopädie", was bedeutet, dass es von allen Benutzern selbst geschrieben wird, ohne zusätzliche Steuerung oder inhaltliche Kontrolle durch Experten. Der Inhalt der Wikipedia-Seiten wächst stetig an, weil das System durch immer mehr Nutzer als "work in progress" Beispiel angenommen wird. Die Inhalte sind dabei so vielfältig wie ihre Benutzer. Artikel entstehen nur, wenn sich jemand darum gekümmert hat, und das geschieht dann, wenn es diesem jemand von Interesse ist, sich zu einem Thema zu äußern oder einen Artikel zu verfassen.

#### Wiki-Clones

Viele vom Wiki-Konzept abgeleitete Implementierungen wurden gemacht, seitdem das erste Wiki im Netz ist. Dabei wird es für den Nutzer immer schwieriger zu unterscheiden, wie viel "Wiki" noch in den Funktionen vorhanden ist.

## **Semantische Wikis**

Für die semantischen Wikis wird das Konzept des Semantic Web, das auf einem Vorschlag des WWW-Erfinders Berners-Lee beruht, auf ein Wiki-System angewandt. Nach dem Artikel von Berners-Lee [BHL01] ist das Semantic Web eine Erweiterung des herkömmlichen Webs, in der Informationen mit eindeutigen Bedeutungen versehen werden, um die Arbeit zwischen Mensch und Maschine zu erleichtern: "The Semantic Web is an extension of the current web in which information is given welldefined meaning, better enabling computers and people to work in cooperation".

Beim Semantic Web stehen mittels Wissens- und Ontologie-Repräsentationsprachen wie RDF oder OWL Kategorisierungsmöglichkeiten zur Verfügung. Mittels Annotation, d.h. Hinzufügen von zusätzlichen, (maschinen) auswertbaren Informationen, ist Reasoning, also das automatisierte, computergestützte Schlussfolgern, möglich. Für die Kategorisierungsmöglichkeit werden Metadaten wie Autor, Titel oder Erscheinungsdatum dem (Text-)Inhalt einer Web-Seite hinterlegt. Reasoning ist möglich durch Ontologien, die einer Web-Seite zu Grunde liegen. Beispielsweise besagt die Annotation einer Web-Seite, dass sie sich mit einer Kaffee-Maschine beschäftigt. Aus der zu Grunde liegenden Ontologie lässt sich schießen, dass der Begriff "Kaffee-Maschine" ein "Küchengerät" darstellt. Es geht bei der Web-Seite also auch um "Küchen-Maschinen", ohne das dieser Begriff explizit in den Metadaten auftaucht. Bei entsprechender Qualität und Feingranularität kann ein hoher Grad automatischer Verarbeitung erreicht werden. Die Inhalte der Web-Seiten sind somit maschineninterpretierbar.

Bei semantischen Wikis ist es möglich Metadaten zuzüglich zu dem üblichen Inhalt einer Wiki-Seite einzugeben. Diese Metadaten beruhen häufig auf dem RDF-Schema. Sie können z.B. in gesonderte Editier-Felder eingegeben und mit dem Inhalt einer Wiki-Seite verknüpft werden. Durch die Metadaten ist es für das Semantic Wiki möglich Beziehungen zu anderen Semantic Wiki-Seiten herzustellen.

Wiki-Seiten werden üblicherweise über eine URL (Uniform Resource Locator) addressiert. Eine RDF-Quelle wird über eine URI (Uniform Resource Identifier) adressiert. URL sind eine Untermenge der URI.

#### RDF

RDF (Resource Description Framework) ist ein Datenmodell für Metadaten, die auf so genannten Tripeln bzw. Statements basieren. Ein Tripel besteht aus Subjekt, Prädikat und Objekt und ist als Erweiterung der Schlüssel-Wert-Paare zu sehen. Mittels eines Tripels kann auf semantische Art ein Objekt, Konzept oder Wert mit einem anderen in Beziehung gesetzt werden. Im Gegensatz dazu kann ein Schlüsselwert-Paar nur einer beliebigen Eigenschaft einen beliebigen Wert zuweisen.

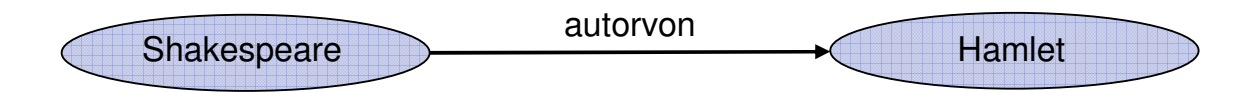

Abbildung: Das Subjekt "Shakespeare" steht über das Prädikat "autorvon" in Beziehung zum Objekt "Hamlet".

Den Web-Seiten werden als Ressourcen, d.h. die drei Bestandteile eines Tripels, bestimmte Werte, wie z.B. Autor oder Erstelldatum zugewiesen. Die URL der Web-Seite wäre das Subjekt, die Eigenschaft "Autor" das Prädikat und der Name des Autors wäre das Objekt. Dublin Core (DC) stellt als Vokabular eindeutige URIs für die wichtigsten Metadatentypen zur Verfügung. Metadaten von Ressourcen, die mit Dublin Core ausgezeichnet sind, sind demnach auch für Computerprogramme als Metadaten identifizierbar und interpretierbar.

#### RDF-Schema

RDF-Schema ist ein Vokabular zur Formulierung von Ontologien. Es basiert auf der Idee eines mengentheoretischen Klassenmodells. Klassen und Eigenschaften werden separat voneinander modelliert. Dieses Klassenmodell ermöglicht eine formale Beschreibung der Semantik der verwendeten RDF-Elemente festzulegen.

### Platypus Wiki

Platypus Wiki ist ein laufendes open source Projekt, das am 23. Dezember 2003 gestartet wurde. Das Projekt ist auf SourceForge gehostet und ist unter GNU GPL lizensiert. Dieses semantische Wiki ist in Java implementiert.

Im Gegensatz zu dem ursprünglichen Wiki-System von Ward Cunningham werden Links beim Platypus Wiki nicht als "CamelWords" eingegeben. Links bzw. Wiki-Words werden nach dem Muster "namespace:pagename" eingegeben.

Der Inhalt einer Platypus Wiki-Seite wird in einer HTML-Datei gespeichert. Die Metadaten der Seite werden in RDF gespeichert. Alle Platypus Wiki-Seiten werden in einer flachen Baumstruktur mit zwei Ebenen gespeichert. Der Name der ersten Ebene gibt den Namensraum (engl. namespace) und die zweite Ebene gibt den Namen eines Elementes des Namenraumes an.

Platypus Wiki benutzt Jena zum Verwalten der RDF-Modelle.

Wird z.B. die URL http://hostname/namespace/pagename/index.rdf eingegeben, so erhält der Benutzer nur die Metadaten der aufgerufenen Seite. Bei der Eingabe der URL http://hostname/namespace/pagename/index.html wird hingegen nur der einfache Text der Seite angezeigt. Die Navigationsleiste, die Seitenüberschrift und die Fußnote werden nicht angezeigt.

Beim Platypus Wiki werden Text-Inhalt einer Wiki-Seite und Metadaten getrennt eingegeben. Es werden im Editier-Modus drei untereinander liegende Eingabefelder angeboten. In das obere Eingabefeld kann man den Text eingeben. In die beiden darunter liegenden Eingabefelder kann man oben Metadaten in Notation3 und unten in RDF eingeben. Notation 3 (N3) ist eine von Tim Berners-Lee entworfene Syntax mit der man das RDF Modell darstellen kann.

Die Metadaten werden zur Erstellung der angezeigten Navigationsmenüs benutzt. Es gibt beim Platypus Wiki nicht nur eine Volltextsuche, sondern auch eine Suchfunktion für Metadaten. Es wird Jakarta Lucene als Suchmaschine benutzt.

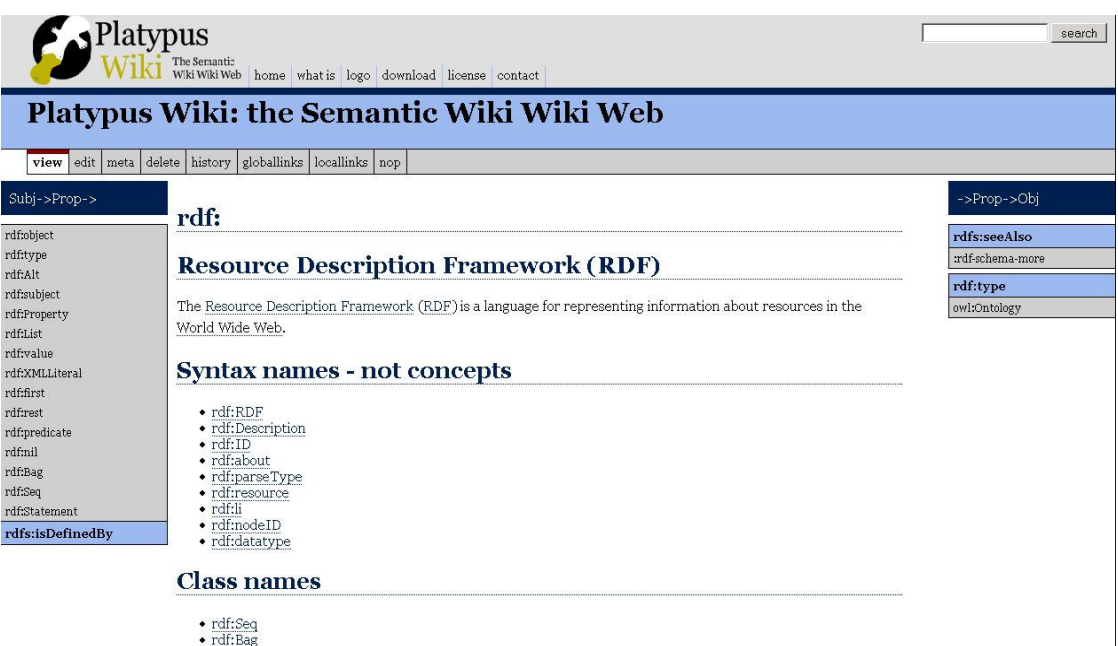

Abbildung: Das Layout des Platypus-Wiki gliedert sich in 3 Spalten

Das Layout einer Platypus-Seite gliedert sich in 3 Spalten. In der linken Spalte befinden sich alle RDF-Statements, also Tripel, die die aktuelle Ressource, also Web-Seite, als Objekt haben. Subjekte mit gleicher Eigenschaft sind in einer Box zusammengefasst. In der mittleren Spalte wird der eigentliche Inhalt der Seite dargestellt. In der rechten Spalte sind alle Subjekte der aktuellen Ressource zu finden. Alle RDF-Statements sind als Link dargestellt. Mittels diesen Tripel-Links in der linken und rechten Spalte einer Platypus Wiki-Seite ist es möglich immer wieder auf die vorherige Seite zurückzukehren. Klickt man auf eine Subjekt, wird das vorherige Subjekt zum Objekt und umgekehrt. Somit werden bi-direktionale Links zur Verfügung gestellt. Hintergrund dieses Layouts ist das intuitive Lesen von links nach rechts und von oben nach unten.

"Site-links" bestehen aus einem oder mehreren Wörtern und einer URL. Das Platypus Wiki kann alle als "site-link" markierten Wörter einer Seite durch die entsprechende URL ersetzen. HTML-Links bleiben dabei erhalten. Der Benutzer kann sich somit auf die Eingabe des Inhaltes einer Seite konzentrieren. Platypus Wiki zählt jeden Klick auf Wiki-Links von Benutzern. Die Seiten werden nach Klick-Häufigkeit sortiert. Seiten-Bewertungen von Benutzern werden gespeichert. Auch die Navigation der Benutzer durch das Wiki-System wird verfolgt und die Wege werden gespeichert. Mittels der gespeicherten Daten ist es möglich

den Benutzern Navigationshilfen anzubieten. Das Platypus Wiki nutzt die gespeicherten Daten um RDF-Metadaten automatisch zu erstellen.

#### Rhizome Wiki

Das Rhizome Wiki wurde als Open Source-Projekt realisiert. Er ist in Python-Code geschrieben. Der Erfinder des Rhizome Wikis hatte zwei Ziele. Zum einen wollte er mit Rx4RDF experimentieren zum anderen wollte er ein System entwickeln, das es ermöglicht verschiedene Notizen in unterschiedlichen Formaten aufzunehmen. Er wollte schnell und einfach sowohl Office-Dokumente als auch HTML-Dokumente verwalten. Basierend auf diesen beiden Motivationsgründen wurde das Rhizome-Wiki-System entwickelt.

Beim Rhizome Wiki sind Inhalt, Struktur und Metadaten als RDF editierbar. Mittels RxML, einer alternativen XML-Serialisierung ist es möglich Metadaten anzusehen und zu editieren. Zum Editieren von Metadaten kann man über eine Navigationsleiste ein Eingabefenster öffnen, in das man die Metadaten eingeben kann. URL kann man durch Präfixe abkürzen, indem man einem Präfix die entsprechende URL zuordnet. Die Metadaten werden in Form von namespace:pagename abgespeichert. Der "namespace" entspricht häufig einer durch einen Präfix abkürzten URL und der "pagename" jeweils den zu Grunde liegenden Metadaten, wie z.B. "author", "title" oder "relatedTo".

```
<rx xmlns: rx='http://rx4rdf.sf.net/ns/rxml#
xmlns:mysite='http://example.org/mysite/
xmlns: dc="http://purl.org/dc/elements/1.1/" >
  <mysite:pagel.html>
        <dc:author>me</dc:author>
        <dc:title>The first name</dc:title>
        <dc:relatedTo><mysite:lastPage.html/></dc:relatedTo>
  \langle/mysite:pagel>
  <mysite: lastPage.html>
        <dc:author>me</dc:author>
        <dc:title>The last page</dc:title>
        \verb!<dc:relatedTo>~mysite:page1.html/>(dc:relatedTo>~</mysite:lastPage.html>
\langle/rx>
```
#### Abbildung: Metadaten vom Rhizome Wiki

Beim Rhizome Wiki sind Metadaten als RDF editierbar. Metadaten werden im RxML-Format unabhängig von dem Textinhalt einer Seite in ein getrenntes Eingabefenster eingegeben. RxML ist eine XML Serialisierung für RDF.

Das Rhizome-Wiki kann sehr viele verschiedene Eingabeformate verarbeiten. Sei es Klartext, ein Kommentar im Quellcode oder ein Office-Dokument. Alle diese

verschiedenen Formate kann das Rhizome Wiki archivieren und in verschiedenen Formaten anzeigen.

Das Rhizome Wiki bietet eine Import-/Export-Funktion für die Eingabe von Inhalten und Metadaten. Dem Benutzer wird eine Hilfsseite unterhalb des Eingabefeldes angezeigt, auf der die gültige Syntax nachzulesen ist. Über Links, die sich am unteren Rand einer Rhizome Wiki-Seite befinden, ist es möglich zwischen den verschiedenen Ansichten zu navigieren. Hier kann man auch den Editier-Modus anwählen bzw. sich die Metadaten anzeigen lassen.

### SHAWN

Dieses in ca. 500 Zeilen Perl implementierte, auf einem Apache Web Server laufende Open-Source Projekt ging 2005 an den Start. Sein Initiator ist David Aumüller von der Informatik Fakultät der Universität Leipzig. Der Projektname kommt von dessen Aussage "Structure Helps a Wiki Navigate". Seines Erachtens sind spezifische Informationen innerhalb Wikis schwierig zu finden wegen des Überflusses der eingespeisten Daten. SHAWN ist der Versuch, dem Benutzer die Möglichkeit zu bieten, Inhalte semantisch strukturiert einzugeben. Im folgenden soll erklärt werden, wie Metadaten in das Wiki eingegeben werden können, wie der Benutzer bei der Navigation davon Nutzen ziehen kann, wie dem Wiki semantische Anfragen gestellt werden können und wie externe Anwendungen zusammen mit dem Wiki arbeiten können.

SHAWN macht es möglich, sowohl Text als auch Metadaten zugleich in nur einem Texteingabefeld zu editieren. Eine Web-Seite, die den gegenwärtigen Prototyp des Wiki SHAWN zeigt, ist in drei Teile aufgeteilt, wie in folgendem Screenshot abgebildet.

HomePage | SiteMap | RelShip | RecentChanges | AllPages | HelpMe | BlogPages | 2005-06-16

#### **LisaSimpson**

Lisa likes reading

 $save$ 

LisaSimpson

• SomeThing > SomeOne: LisaSimpson . The Simpsons > Lisa Simpson · ChildOf: HomerSimpson · ChildOf : MargeSimpson • SisterOf : BartSimpson · SisterOf : MaggieSimpson jump to Lisa likes reading Instance<br>Of: TheSimpsons<br>ChildOf: HomerSimpson<br>ChildOf: HargeSimpson<br>SisterOf: BartSimpson<br>SisterOf: MaggieSimpson<br>SisterOf: MaggieSimpson

**query** 

 $new$ 

 $s/r$ 

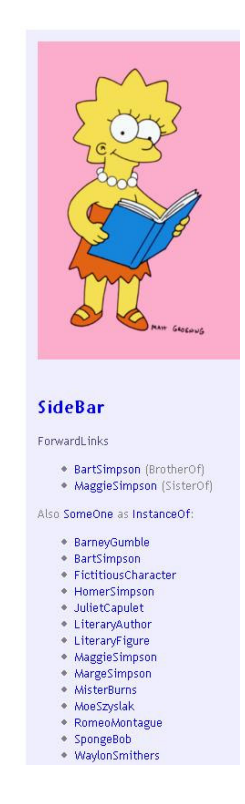

Abbildung: Aufteilung des Layouts in drei Teile

Navigationshilfen stehen oben an erster Stelle (fixe Links wie zum Beispiel: HomePage, SiteMap, RecentChanges…)

Auf der rechten Seite werden Links, die mit der aktuellen Seite in Verbindung stehen, angezeigt. Durch diese Verkettungen ist es möglich in der Hierarchie nach oben zu gehen. Mit Hilfe von forwardlinks erhält man die Möglichkeit tiefer in die Hierarchie hinein vorzudringen. Dies ist möglich, ohne sich zu verlieren.

Nur wenige Eigenschaften sind dem Wiki schon intrinsisch bekannt. Bisher sind es "TypeOf" und "InstanceOf". Sie werden dazu benutzt dem Benutzer den Pfad zu zeigen, damit er sehen kann, in welchem Kontext seine Seite liegt. Wie sonst auch wird dieser "breadcrumbs path" mit größer als (">") verkettet. Instanzen werden dem Brotkrümel mit der Doppelpunkt-Notation (": instance") angehängt.

Im unteren linken Teil befindet sich die Text Edit Box. Sie zeigt diejenigen Daten an, die für das angezeigte Konzept schon existieren. Semantische Daten werden in Form von Paaren eingegeben, und zwar so: property: value

Diese Paare werden auf jeder Seite analysiert und dann als Tripel interpretiert. Wenn nun zum Beispiel auf der Seite "PrinceHamlet" "FigureBy: WilliamShakespeare" steht, so lautet das interpretierte Tripel <PrinceHamlet> <FigureBy> <WilliamShakespeare>

Der Text wird mit Hilfe von MarkDown (1) in XHTML transformiert. Gewöhnliche CamelCase Wörter sind Wiki Links und somit generell ein Konzept.

Darüber sieht man den "Rendered Text", also den erstellten Text. Hier werden der Text und die Beziehungen dargestellt. Damit wird bestätigt, das SHAWN die Tripel erkannt hat.

#### pOWL

Sören Auer von der Informatik Fakultät der Universität Leipzig startete pOWL mit der Version 0.1 Ende März 2004. Der momentane Entwicklungsstand lautet beta, 0.8. Die angestrebten Benutzer sind IT-Entwickler, Wissenschaftler und Forscher. Ein Prototyp des Open Source Editors ist unter http://powl.sourceforce.net/powl zu finden.

pOWL wird mit der am weitesten verbreiteten Technologie zur Realisierung von dynamischen Webanwendungen – PHP – entwickelt und ist demnach auf den gängigen Webserversystemen verfügbar. Damit zeichnet sich für pOWL ein großer Vorteil als kollaboratives Werkzeug für RDF-basierte Wissensbasen ab.

Das pOWL Semantic Web Application Framework besteht aus vier Komponenten, die im Schema unter dem Text dargestellt werden:

 $\frac{1}{2}$ 

<sup>(1)</sup> http://daringfireball.net/projects/markdown

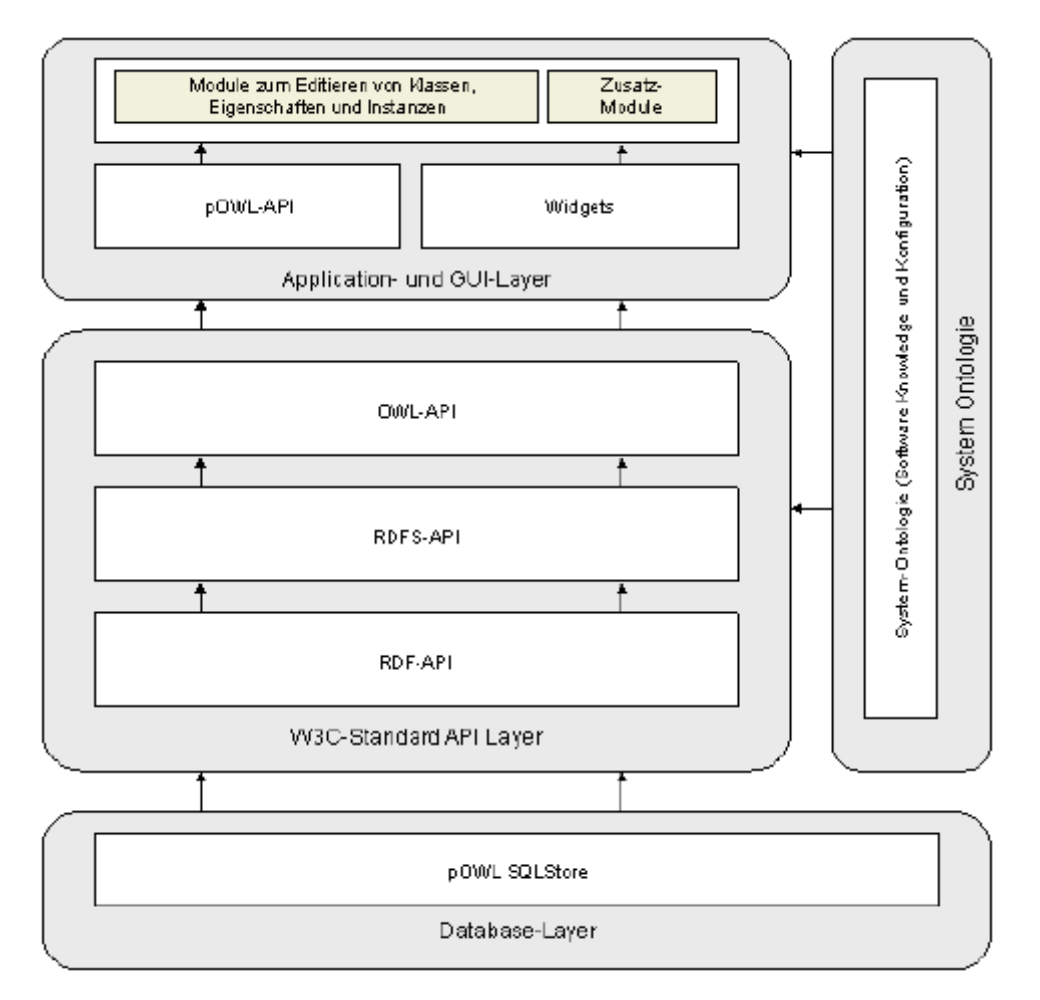

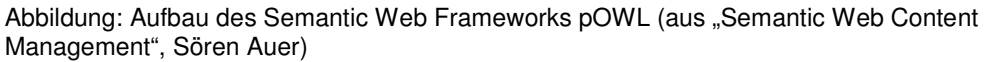

1. pOWL SQL-Store: bildet im Framework die Datenbankschicht, und sichert die Zusammenarbeit des Frameworks mit beliebigen relationalen Datenbanksystemen, die durch AsoDB unterstützt werden, ab.

2. W3C-Standard API-Layer: In dieser Schicht finden sich die Schnittstellen zum Zugriff auf die W3C-Standards RDF, RDFS und OWL. Die RDFS- und OWL-API sind die wesentlichen Bestandteile der Applikation, die die notwendigen Funktionalitäten zur API-gestützten Arbeit mit Ontologien abdecken.

3. pOWL Application und GUI-Layer: Diese Schicht beinhaltet die pOWL-API und sinnvolle Widget-PlugIns, auf deren Basis Module zum Editieren von Modellen, Tripels, Klassen, Eigenschaften und Instanzen realisiert wurden. Widgets sind dabei kleine, konfigurierbare Formularelemente. Die pOWL Application und GUI-Schicht stellt eine flexible, leicht erweiterbare Benutzungsschnittstelle dar.

4. System Ontologie: Zur Konfiguration des Editors selbst wird eine System-Ontologie verwendet. In dieser Ontologie sind Klassen und Eigenschaften definiert, mit denen beispielsweise das Benutzer- und Rechtemanagement, sowie die Konfiguration und Zuweisung von Widgets getätigt werden können. Die System-Ontologie geht jedoch weit über die eigentliche Konfiguration hinaus.

pOWL soll schnell sein. Die Modelle werden in Datenbanksystemen gespeichert und nur die gerade benötigten Teile werden in den Hauptspeicher geladen.

pOWL strukturiert sich wie ein Karteikartensystem (siehe Screenshot unten) und auf der rechten Seite befindet sich eine Spalte für Erklärungen.

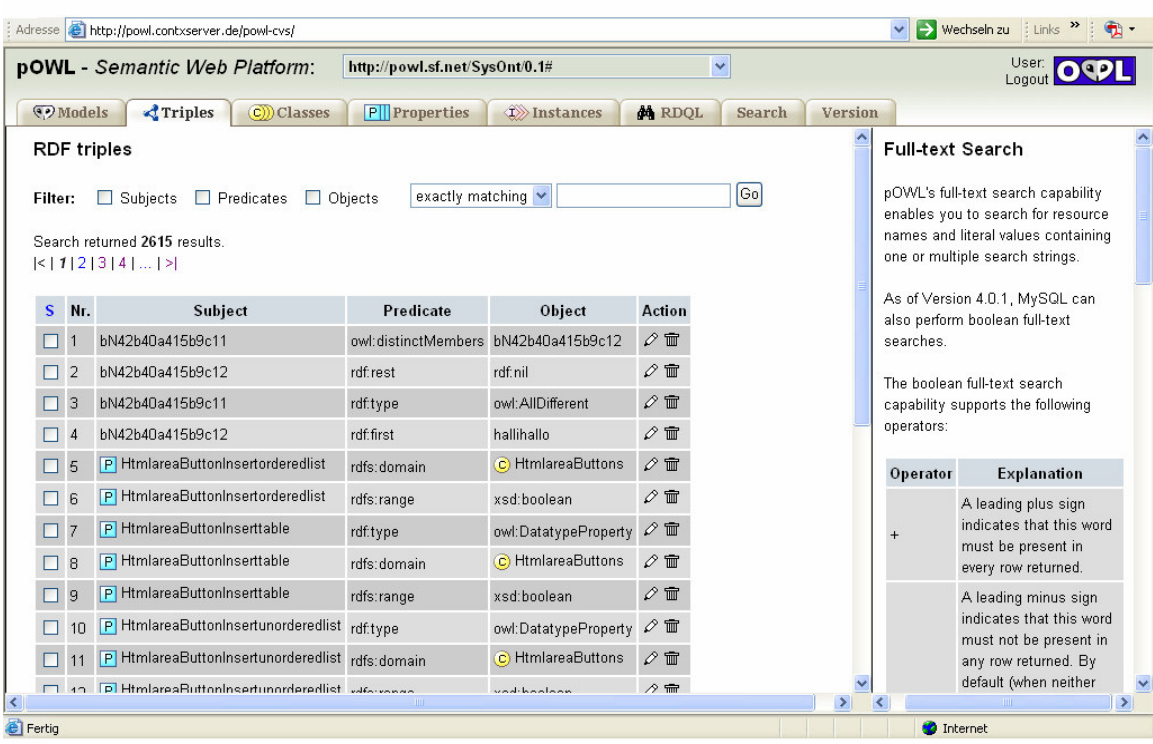

Abbildung: Karteikartenstruktur; Erklärungen in der rechten Spalte

pOWL an sich kann man nicht als ein Semantic Wiki bezeichnen.

#### XWiki

XWiki ist das einzige Semantic Wiki, der auch namentlich eine Erweiterung des Wiki-Systems ist. Der Name XWiki setzt sich aus dem Wort eXtended und Wiki zusammen. Es wurde wie die anderen Semantic Wikis als Open Source Projekt realisiert. XWiki ist in Java geschrieben. Dieses Semantic Wiki hat viele Ähnlichkeiten mit dem Wiki Twiki (2). Er ist in mehreren Sprachen erhältlich. Die ursprüngliche Dokumentation ist in Französisch verfasst ist.

Die verschiedenen Funktionalitäten des XWiki kann man über ein Navigationsmenü am linken oberen Rand einer Web-Seite steuern.

Beim XWiki werden Metadaten und Textinhalt in ein Eingabefeld geschrieben. Unterhalb des Eingabefeldes ist es möglich Metadaten wie Autor, Sprache und Vaterseite, also übergeordnete Seite, einzugeben.

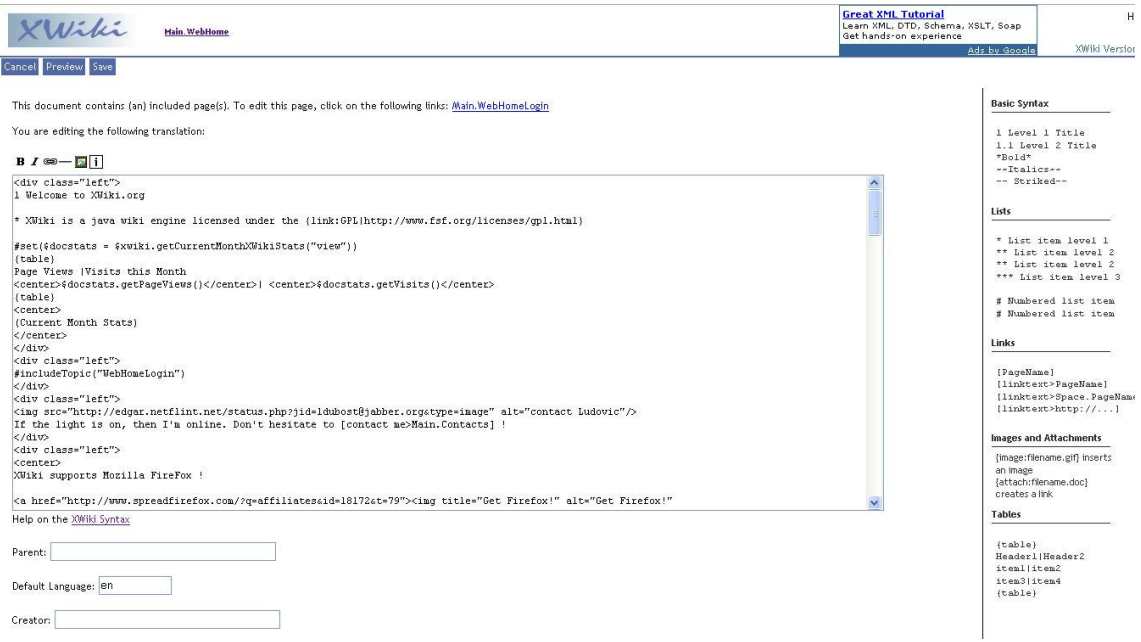

Abbildung: Editierfeld beim XWiki

Attachements können hochgeladen und eingebunden werden.

Es werden einige Zusätze, wie z.B. ein Kalender oder ein Foto-Album angeboten, dass man in das Wiki integrieren kann. Das XWiki bietet eine pdf-Export-Funktion an, mit der man alle zur Verfügung stehenden Seiten in ein pdf-Dokument umwandeln kann. Beim XWiki sind der Text, die Struktur einer Seite und die Metadaten

 $\frac{1}{2}$ 

<sup>(2)</sup> http://twiki.org/

editierbar. Somit kann man das XWiki beliebig nach persönlichen Präferenzen gestalten. Das semantische Wiki bietet eine Volltextsuche und ein eine SQL-Suche für Metadaten. Auch verschiedene Zugriffsrechte kann man in dieses Wiki vergeben und verwalten, so dass er sich gut für Internet und Intranet-Lösungen eignet.

#### Kendra Wiki

Das Kendra Wiki wurde als Open Source-Projekt realisiert. Es ist ein Semantic Wiki zum Austausch von Mediendateien. Er soll eine legale Alternative zum File-Sharing bieten. Allerdings kann man noch keine Mediendateien in die Wiki-Seiten integrieren, so dass ein Mediendatenaustausch noch nicht möglich ist. Bisher kann, als Ergebnis einer Suchanfrage angezeigt werden, bei welchem Internetanbieter man die gesuchte Mediendatei erhalten kann. Für den kommerziellen Austausch von Mediendateien soll zudem in Zukunft eine Bezahlplattform in das Kendra Wiki integriert werden, so dass Benutzer Mediendateien direkt kaufen können.

Die Eingabe von Metadaten erfolgt beim Kendra Wiki über Drop-Down-Menüs. Dadurch kann man einfach, die für die Metadaten zur Auswahl stehende Informationen eingeben. Der Text, der auf einer Wiki-Seite angezeigt werden soll, wird getrennt von den Metadaten in ein Eingabefeld eingegeben. Die den generierten Seiten zu Grunde liegenden Ontologien kann man über eine Menüleiste eingeben, die sich am linken Rand der Oberfläche befindet.

Die Metadaten, die die Beziehungen zwischen Seiten angeben, werden als Tripel dargestellt. Subjekt, Prädikat und Objekt sind jeweils Links. Die Metadaten werden in HTML eingebettet.

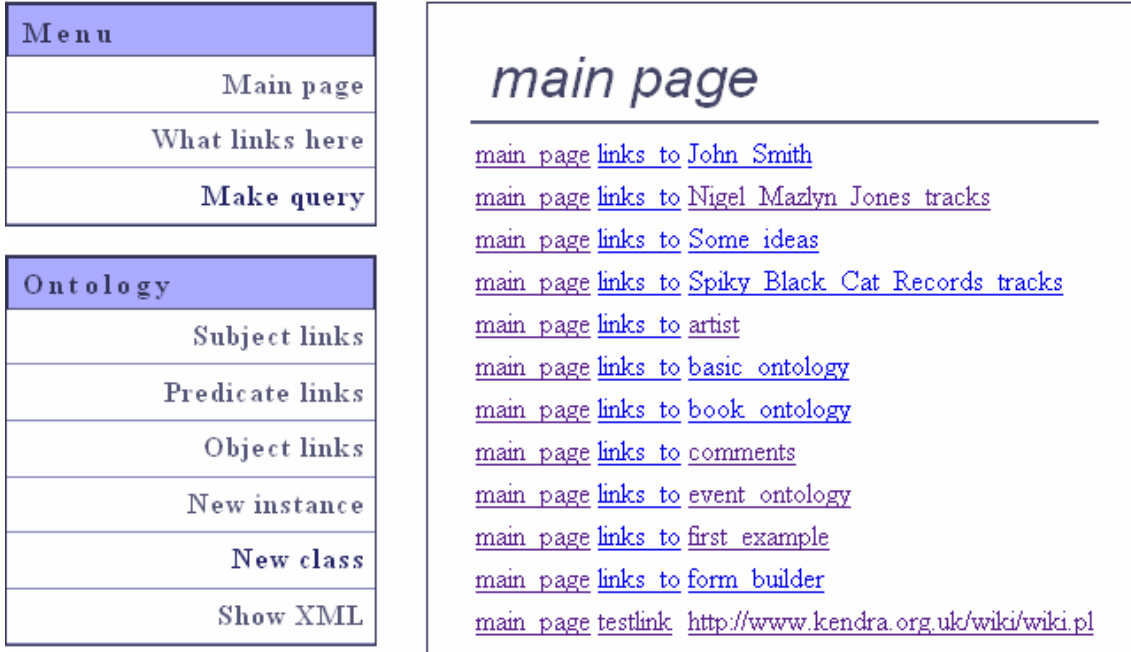

Abbildung: Anzeige der Tripel als Links; links die Menüleiste

Mit Hilfe einer Suchoberfläche mit Drop-Down-Menüs sind verschiedene Suchanfragen möglich. Bei der Erstellung von Seiten im Kendra Wiki ist es möglich die eigene Sprache und Terminologie zu verwenden.

## **Beurteilung der Konzepte**

Es sind einige Gemeinsamkeiten zwischen den verschiedenen Semantic Wikis zu erkennen, die meist von kleinen Kernteams von Entwicklern entworfen wurden. Semantic Wikis sind noch nicht sehr weit verbreitet sind. Die vorgestellten Semantic Wiki-Systeme sind sehr jung. Auch der Entwicklungsstand ist noch nicht sehr weit. Bei pOWL beispielsweise existiert bisher nur eine beta-Version 0.8. Die angebotenen Semantic Wikis kann man auf den Internetseiten im Download-Bereich herunterladen und sich das Wiki auf dem eigenen System installieren. Die angebotenen Installationsanleitungen sind ausreichend informativ. Die den Semantic Wikis zu Grunde liegenden Metadaten werden häufig im RDF-Format hinterlegt. Teilweise wird für die Metadaten auch die ausdrucksmächtigere formale Beschreibungssprache OWL (Web Ontology Language) benutzt.

Es existieren aber auch Unterschiede zwischen den Semantic Wikis. Sie bieten unterschiedlich viele Zusatzfunktionen. Bei dem XWiki und dem Rhizome-Wiki beispielsweise ist es nicht nur möglich Seiten mit Inhalt und Metadaten zu erstellen, sondern man kann auch jede Seite kommentieren. Das XWiki bietet im Vergleich zu den anderen Semantic Wiki-Systemen Benutzerstatistiken an, die man anzeigen lassen kann.

Auch bei den angebotenen Suchfunktionen unterscheiden sich die Semantic Wikis. So bieten sie zwar alle eine Volltext-Suche und Suchfunktion für das Durchsuchen von Metadaten, jedoch ist die Art der Suche unterschiedlich. Beim pOWL-Wiki wird beispielsweise mittels RDQL gesucht. Dies ist eine SQL-ähnliche Abfragesprache bei der man die Felder "Select", "From", "Where", "And" und "Using" entsprechend der geforderten Informationen füllen muss. Bei anderen Semantic Wikis, wie z.B. dem Rhizome-Wiki kann man mittels Suchbegriff, Typ und Ansicht suchen. Die verschiedenen, zur Verfügung stehenden Suchbgriffe und Typen sind in einer Drop-Down-Box hinterlegt. Bei dem XWiki steht nur ein einfaches Such-Eingabefeld zur Verfügung in das man die Suchanfrage eintragen kann.

Sehr große Unterschiede sind im Layout der Semantic Wikis zu finden. Bei dem Platypus-Wiki ist das Layout in drei Spalten aufgeteilt, basierend auf den semantischen Tripeln Subjekt, Prädikat und Objekt. Es soll dadurch ein intuitives Lesen von links nach rechts und von oben nach unten gewährleistet sein. XWiki ermöglicht seinem Benutzer völlige Freiheit. Es ist möglich Struktur und Inhalt einer angezeigten Seite zu verändern und individuell zu gestalten. Verschiedene Elemente wie z.B. ein Kalender oder ein Foto-Album kann man dabei integrieren. Im Gegensatz zu anderen Semantic Wikis steht XWiki für Internet- und Intranet-Lösungen zur Verfügung. Es ist möglich unterschiedliche Zugriffsrechte zu vergeben. Die meisten Semantic Wiki-Systeme haben eine englische Benutzeroberfläche und die Dokumentation ist ebenfalls in Englisch verfasst. Beim XWiki, das ursprünglich von französischen Entwicklern programmiert wurde, ist die Dokumentation in mehreren Sprachen verfügbar.

Die Semantic Wikis benutzen verschiedene Wiki-Syntax zum Erstellen von Wikibzw. Web-Seiten. Beim XWiki werden Links durch eckige Klammern markiert. Innerhalb der eckigen Klammern stehen WikiWords. Bei dem Kendra-Wiki-System befinden sich Links jeweils in doppelten, eckigen Klammern. Links bestehen auch

nicht aus WikiWords, sondern einfach aus einem oder mehreren Wörtern, die durch ein Leerzeichen getrennt sind.

Unterschiede zwischen den Semantic Wikis gibt es auch bei der Eingabe von Metadaten, z.B. beim Platypus Wiki erfolgt die Eingabe in 3 Textfeldern. Die Eingabe von Text erfolgt getrennt von der Eingabe von Metadaten. Beim XWiki kann man den Inhalt einer Seite im HTML-Format editieren. Metadaten können direkt im HTML-Code integriert werden. Im Editier-Modus der Seiten ist es außerdem möglich in Felder unterhalb des Eingabefeldes Daten zum Autor, der Vater-Seite und der Sprache zu hinterlegen.

Nur bei einigen Wikis befindet sich im Editier-Modus ein Informationsspalte bzw. Seite in der die zulässige Wiki-Syntax nachzulesen ist. Bei dem Kendra-Wiki gibt es Drop-Down-Menüs, über die mögliche Eingaben zu Metadaten einfach ausgewählt werden können.

XWiki bietet ein umfangreiches zweigeteiltes Navigationsmenü, das bei "mouseover" aufklappt. Somit ist es möglich schnell und einfach entsprechende Fenster zu öffnen bzw. Änderungen vorzunehmen. Bei anderen Wiki-Systemen, wie z.B. beim Platypus kann man nur über ein Karteikartensystem zwischen den angebotenen Optionen (Ansicht, Metadaten etc.) wechseln.

Die bestehenden Semantic Wikis bieten zwar unterschiedlich einfach zu bedienende Benutzeroberflächen, jedoch ist das Eingeben und Suchen von Inhalten häufig nicht ohne weiteres Wissen im Bereich des Semantic Web möglich. Auch Wissen über formale Vokabulare bzw. Beschreibungssprachen wird häufig vorausgesetzt, so dass eine intuitive Benutzung ohne Vorwissen unmöglich ist. Besonders die heute so wichtige grafische Oberfläche scheint bei den Wiki-Konzepten eher nebensächlich. Sie bieten allenfalls die Möglichkeit Bilder hochzuladen und in bestehende Inhaltsseiten zu integrieren. Besonders die Eingabe von Metadaten sollte auch intuitiv über z.B. das Angebot einer Drop-Down-Funktion aller passenden Metadaten möglich sein.

Um den Zusammenhang zwischen Metadaten und Seiteninhalt zu verdeutlichen sollte des Weiteren deren Eingabe auf einer Seite bzw. in einem Fenster stattfinden wie es z.B. beim Platypus-Wiki der Fall ist. Evlt. könnte es auch sinnvoll sein Texteingabe und Metadateneingabe völlig zu verschmelzen, so dass deren Eingabe in einem Editorfeld erfolgt. Jedoch müsste in diesem Fall die Eingabe des

Metadaten-Codes vereinfacht werden, so dass die Eingabe ähnlich einfach wie die Eingabe von Wiki-Words ist.

Semantic Wikis müssen also auch in Zukunft ständig weiterentwickelt werden, um von einer breiteren Masse von Benutzern verwendet zu werden. Der momentane Benutzerkreis scheint entsprechende Informatik-Kenntnisse zu besitzen. Um jedoch eine ähnliche Popularität wie z.B. Wikipedia zu erlangen müsste die Benutzerbedienbarkeit wesentlich verbessert und intuitiver gestaltet werden. Auch die Dokumentation und Hilfetexte müssten inhaltlich erweitert werden. Die Semantic Wikis sind daher noch in einer Entwicklungsphase in der das Ende noch in der Ferne liegt.

## **Literaturverzeichnis**

- [A05] Aumüller D.: SHAWN: Structure helps a Wiki Navigate. BTW-Workshop "WebDB Meets IR", Deutschland, Karlsruhe, März 2005
- [A05] Auer S.: pOWL A web Based Platform for Collaborative Semantic Web Development. 1. Workshop SFSW'05, CEUR Workshop Proceedings, Griechenland, Hersonissos, Mai 2005
- [BHL01] Berners-Lee T., Hendler J., Lassila O.: A new form of Web content that is meaningful to computers will unleash a revolution of new possibilities. Scientific American, Ausgabe Mai 2001
- [TCC04] Tazzoli R., Castagna P., Campanini S.: Towards a Semantic Wiki Wiki Web. Poster Track, 3rd International Semantic Web Conference, Japan, Hiroshima, 7-11 November 2004